### Bírálati és szerkesztési folyamat

# OJS<sub>3</sub>

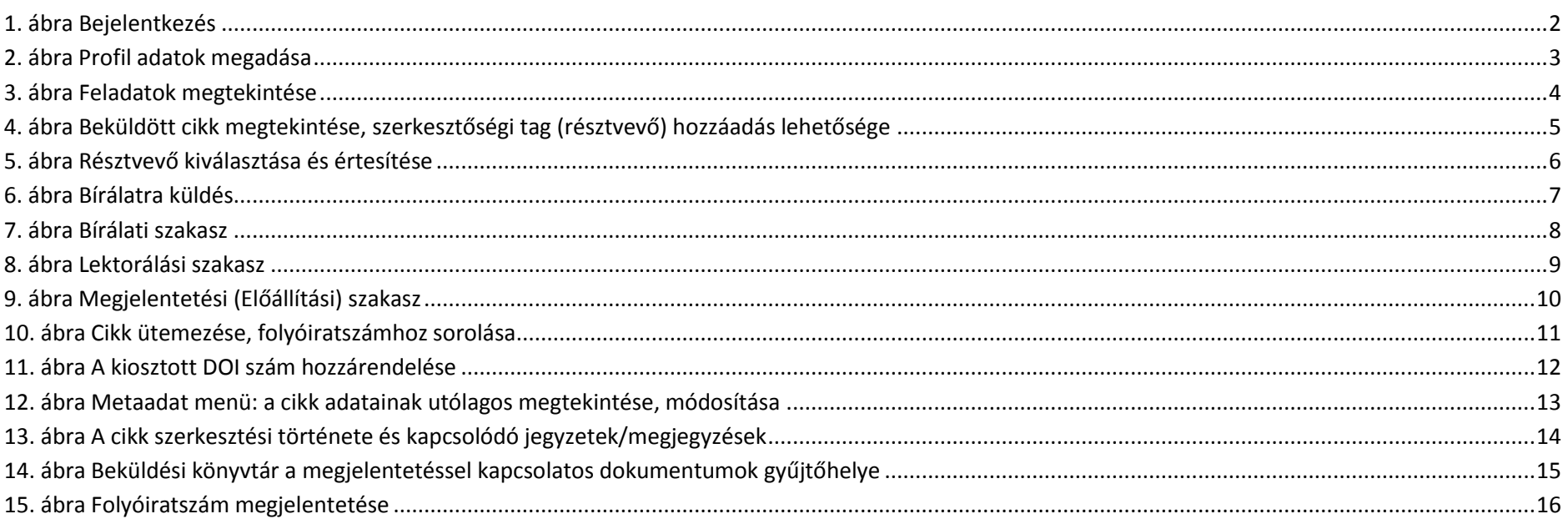

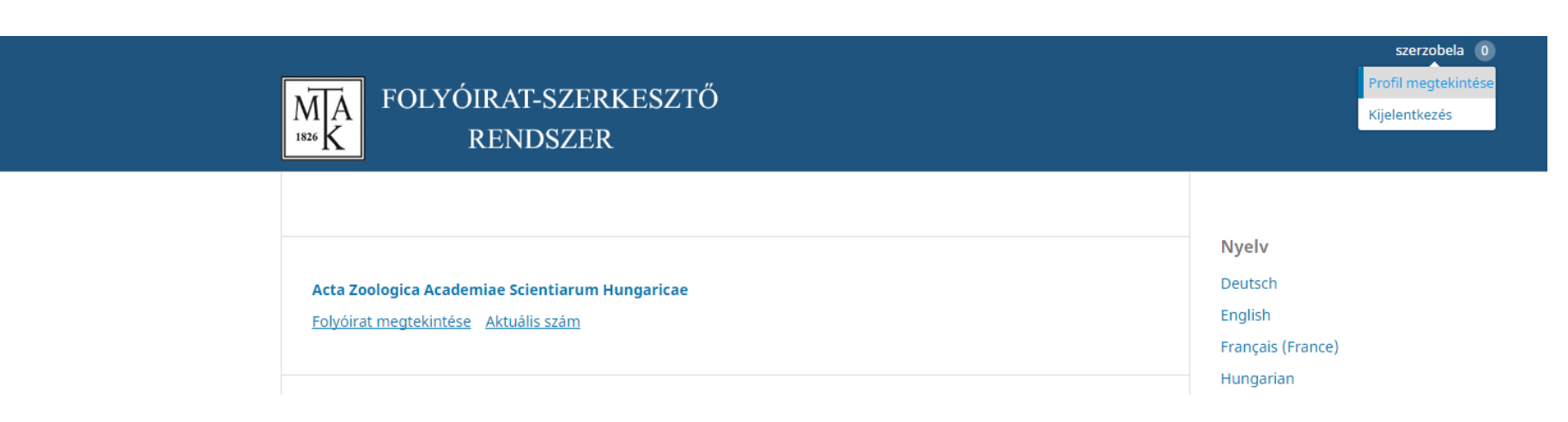

#### <span id="page-1-0"></span>**. ábra Bejelentkezés**

Bejelentkezés után a felület jobb felső sarkában található "Profil megtekintése" linkre kattintva léphetünk be az adminisztrációs felületre.

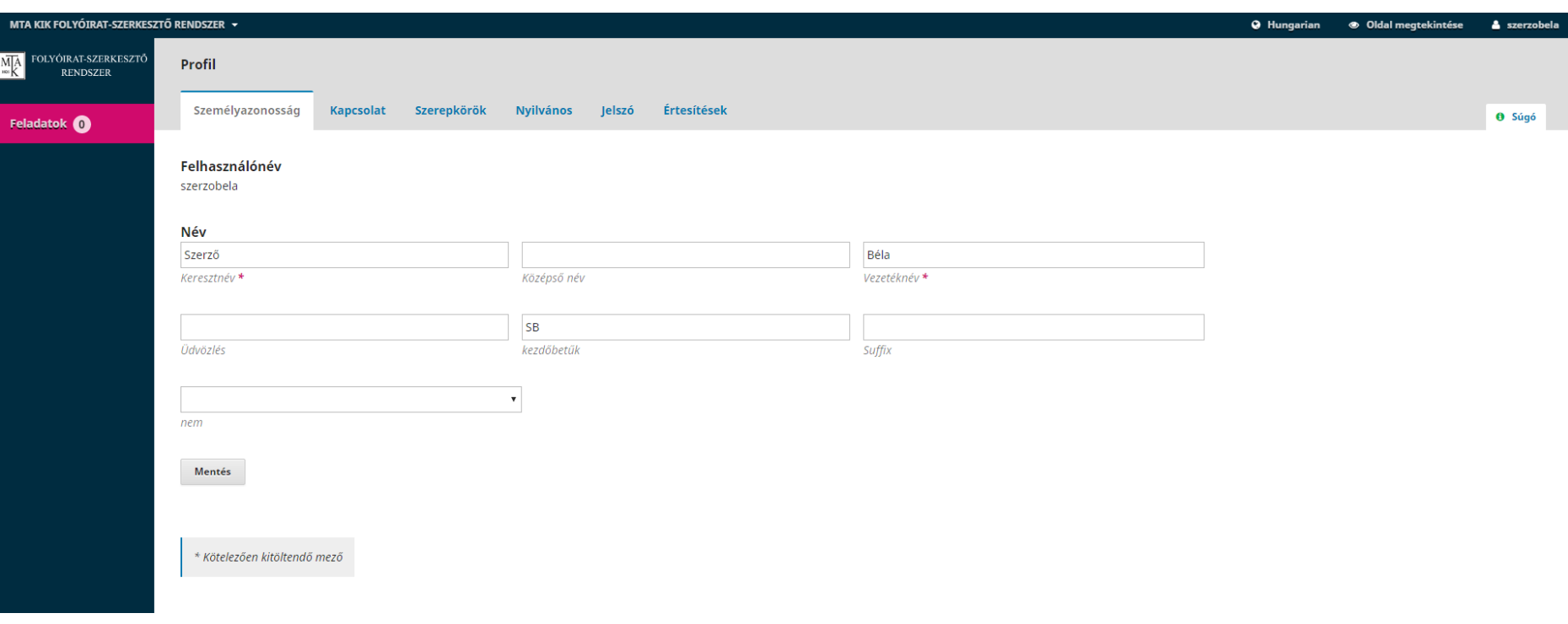

#### <span id="page-2-0"></span>**2. ábra Profil adatok megadása**

**Személyazonosság:** felhasználónévvel kapcsolatos beállítások

**Kapcsolat:** elérhetőségek és az oldalon használt nyelv(ek) megadása

**Szerepkörök:** feliratkozás a rendszer többi nyilvános folyóiratához (a felhasználó saját magát csak 3 féle szerepkörrel iratkoztathatja be más folyóirathoz)

**Nyilvános:** profilkép, ORCID stb.

**Jelszó:** jelszómódosítás

**Értesítések:** email értesítést kérhetünk cikk beküldésről, bírálati eseményről, párbeszédekről (csak folyóiraton belül láthatók itt a beállítási lehetőségek)

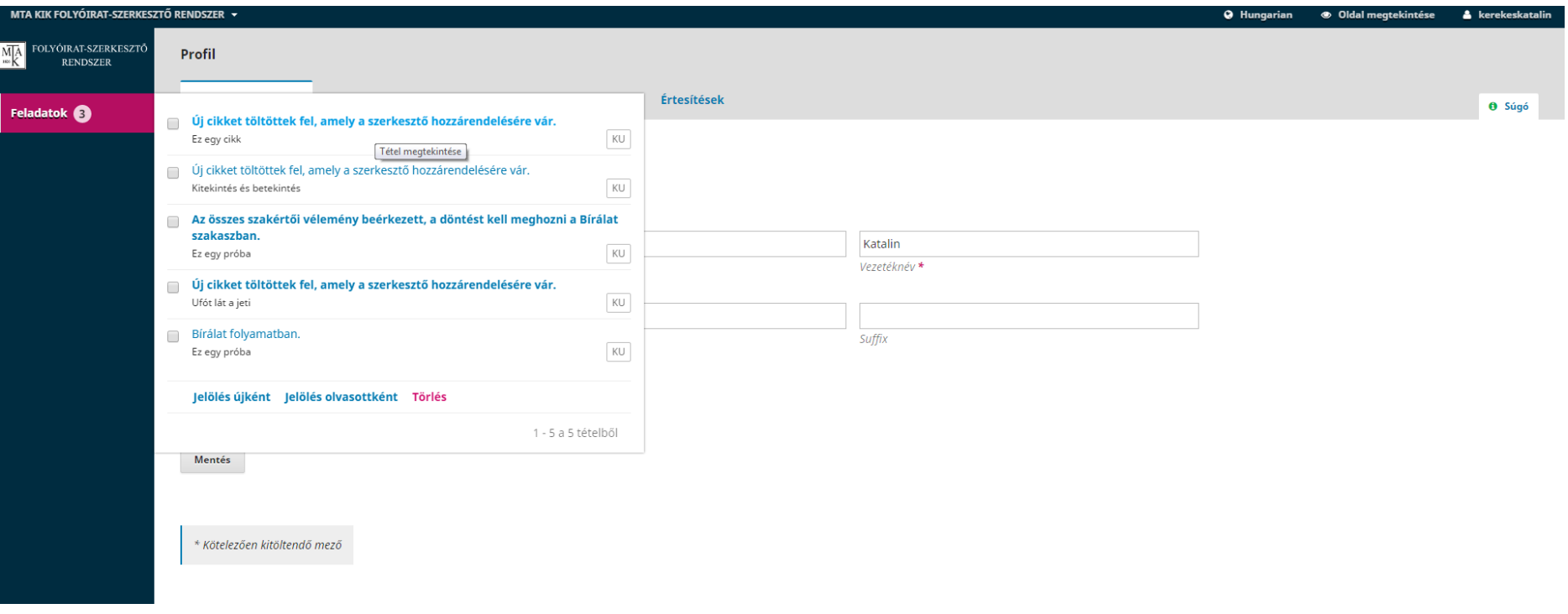

<span id="page-3-0"></span>**. ábra Feladatok megtekintése**

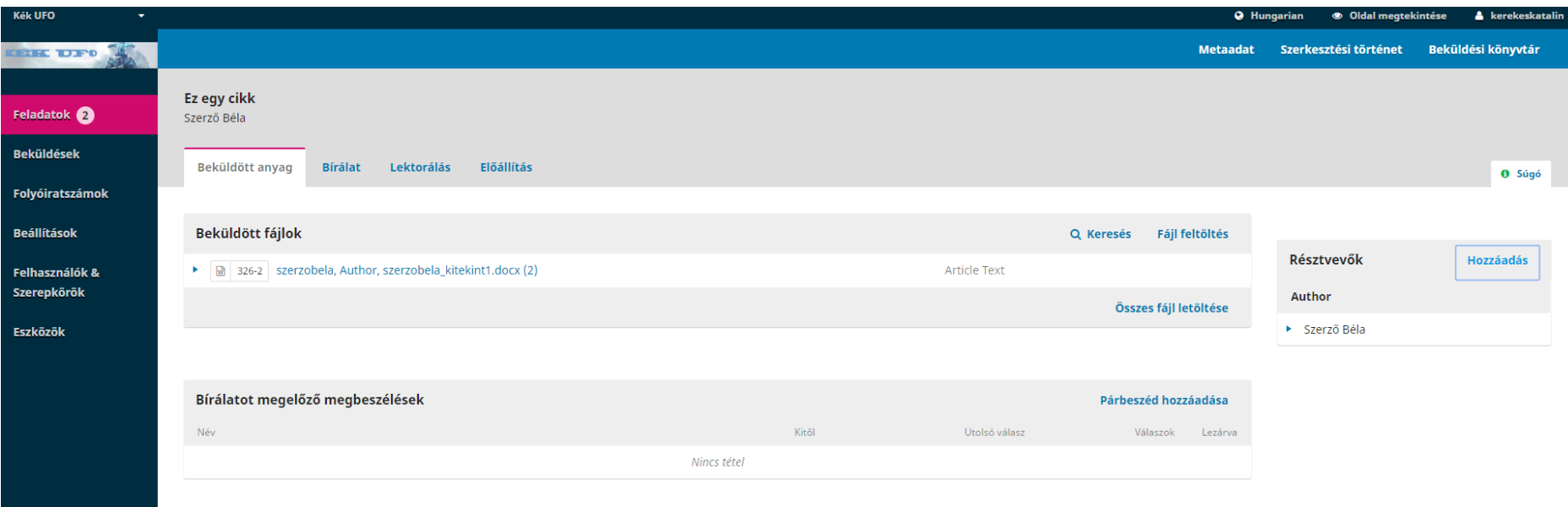

<span id="page-4-0"></span>**. ábra Beküldött cikk megtekintése, szerkesztőségi tag (résztvevő) hozzáadás lehetősége**

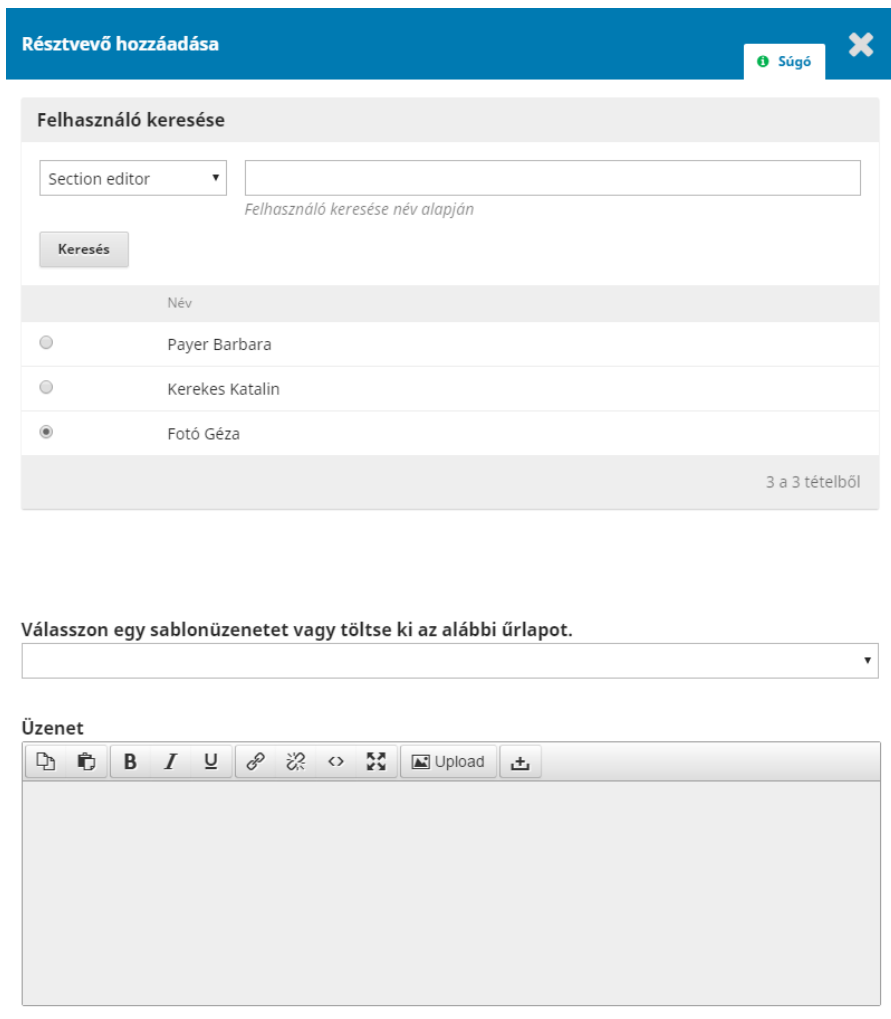

#### <span id="page-5-0"></span>**. ábra Résztvevő kiválasztása és értesítése**

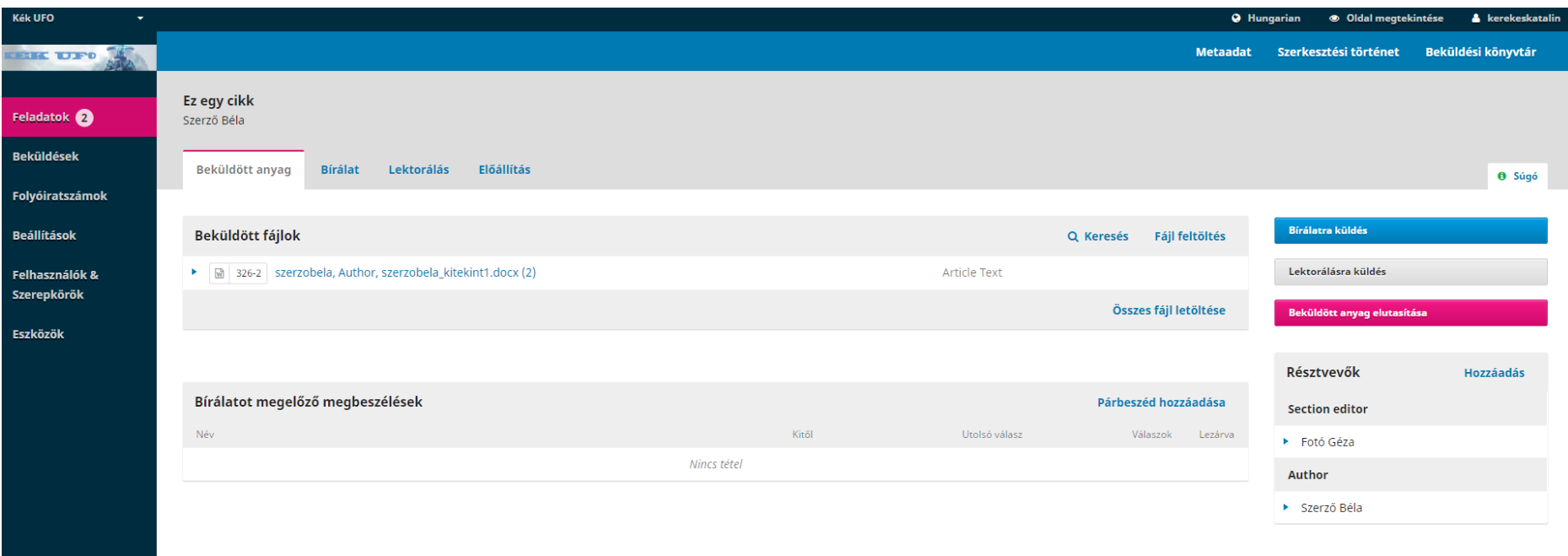

<span id="page-6-0"></span>6. ábra Bírálatra küldés

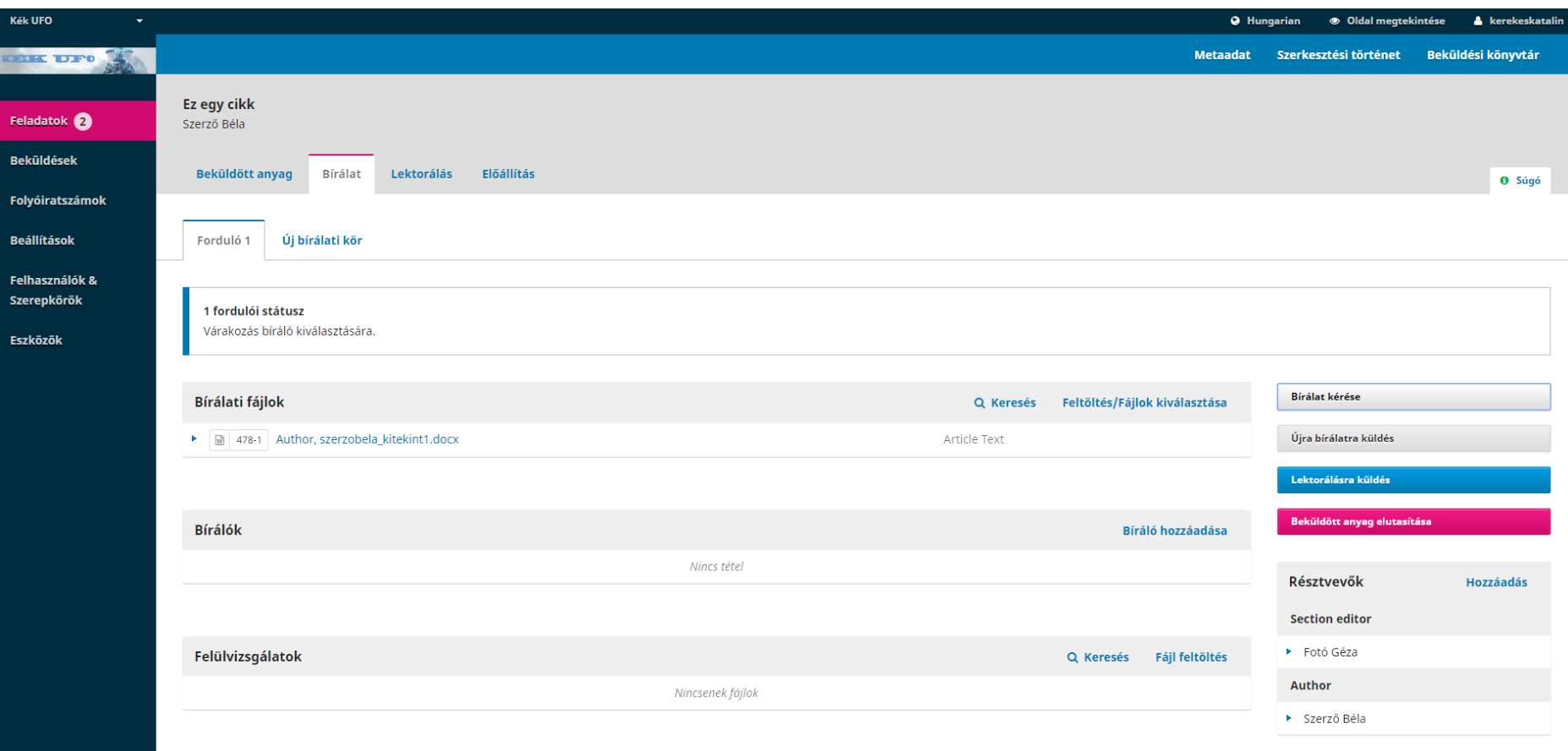

#### <span id="page-7-0"></span>7. ábra Bírálati szakasz

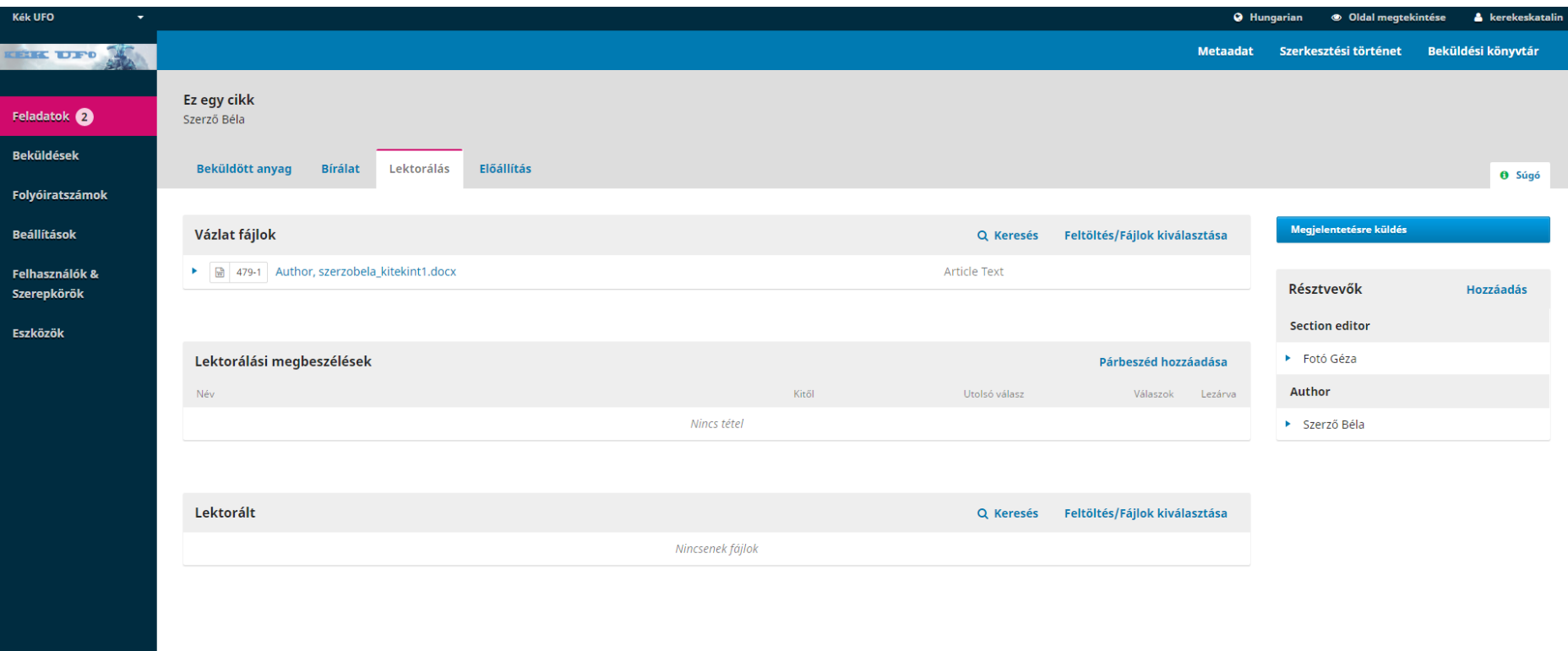

<span id="page-8-0"></span>**. ábra Lektorálási szakasz**

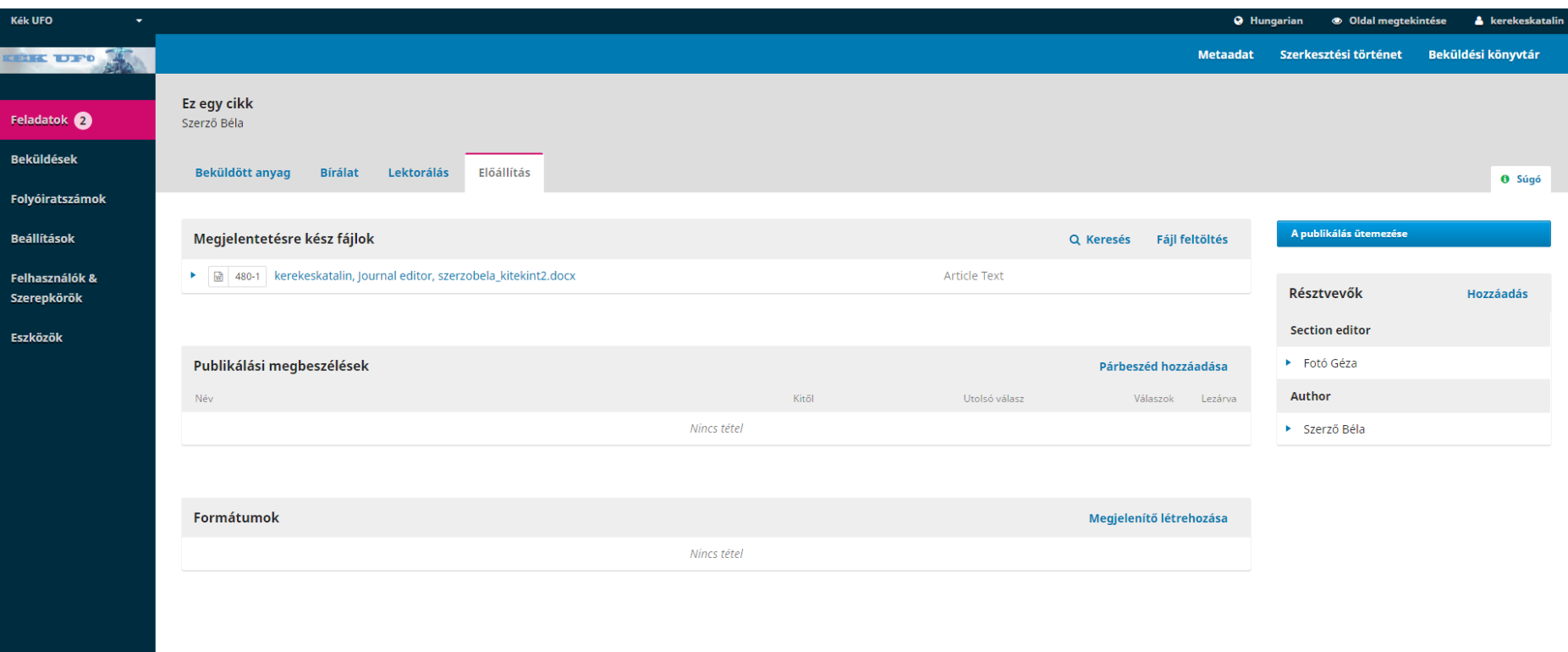

<span id="page-9-0"></span>**. ábra Megjelentetési (Előállítási) szakasz**

#### **Megjelentetett**

![](_page_10_Picture_1.jpeg)

 $\pmb{\mathrm{v}}$ 

#### A publikálás ütemezése

------ Későbbi számok ------

Hozzá lesz rendelve \*

#### Oldalak

Oldalak

#### Engedélyek

A következő engedélyeket csatolja a beadványhoz:

![](_page_10_Picture_36.jpeg)

<span id="page-10-0"></span>10. ábra Cikk ütemezése, folyóiratszámhoz sorolása

## Megjelentetett DOI Assign the DOI 10.1234/ku.v0i1.85 to this article

<span id="page-11-0"></span>**11. ábra A kiosztott DOI szám hozzárendelése**

OK

 $\boldsymbol{\mathsf{x}}$ 

![](_page_12_Picture_39.jpeg)

Morbi ut quam at lacus condimentum sodales. Praesent finibus, lacus quis sagittis varius, eros urna pretium nulla, et malesuada est nibh in arcu. Donec euismod, diam ac mattis fringilla, velit dolor rhoncus enim, aliquet

<span id="page-12-0"></span>![](_page_12_Picture_40.jpeg)

#### Borítókép

Húzza ide a fájlt és kezdje meg a feltöltést

Fájl feltöltés

 $\overline{\phantom{a}}$ 

Mentés Mégsem

#### **12. ábra Metaadat menü: a cikk adatainak utólagos megtekintése, módosítása**

<span id="page-13-0"></span>![](_page_13_Picture_17.jpeg)

![](_page_14_Picture_18.jpeg)

 $\Delta$ 

**14. ábra A Beküldési könyvtár a megjelentetéssel kapcsolatos dokumentumok gyűjtőhelye**

 $\sim$ 

![](_page_15_Picture_12.jpeg)

<span id="page-15-0"></span>**. ábra A folyóiratszám megjelentetése**